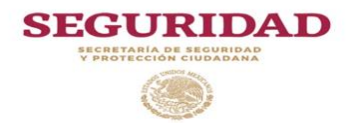

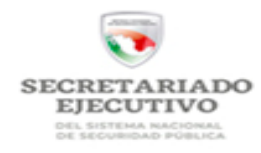

*Anexo 8*

# **DIRECCIÓN GENERAL DE APOYO TÉCNICO**

## **MUNICIPIO RECURSO FICHA DE RESULTADOS DE EVALUACIONES DE DESEMPEÑO DE LOS INTEGRANTES DE LAS INSTITUCIONES DE SEGURIDAD PÚBLICA TITULAR DE LA INSTITUCIÓN MONTO DEL RECURSO EROGADO \$ ENTIDAD INSTITUCIÓN DE SEGURIDAD PÚBLICA EVALUADA INSTITUCIÓN DE SEGURIDAD PÚBLICA ESTADO DE FUERZA OPERATIVO AÑO QUE REPORTA 0 OTRO \$ TIPO DE RECURSO: FASP FORTASEG DIRECCIÓN DE CORREO ELECTRÓNICO NÚMERO TELEFÓNICO (CON CLAVE LADA Y**  EXTENSIÓN) **bundados de la constructiva en la constructiva en la constructiva en la constructiva en la constructiva en la constructiva en la constructiva en la constructiva en la constructiva en la constructiva en la const**

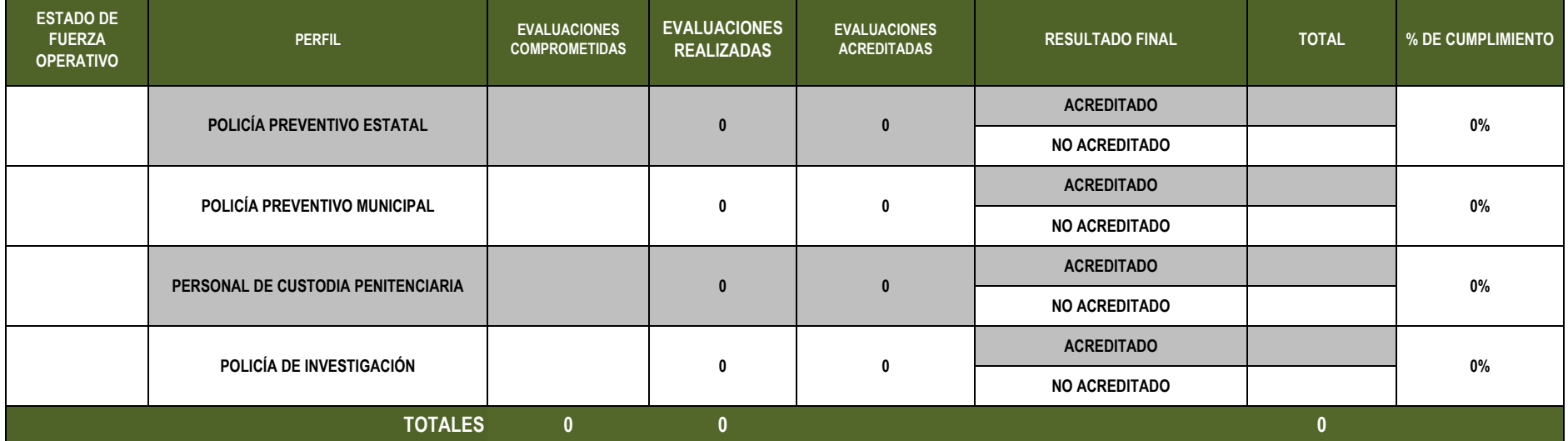

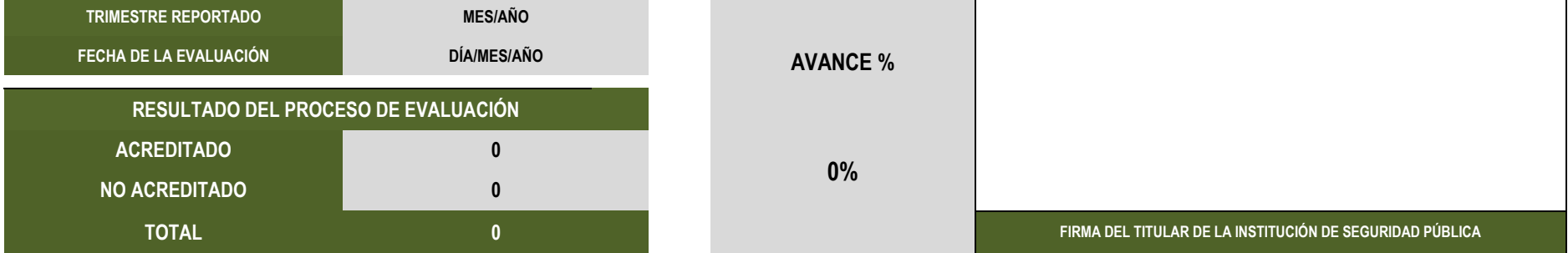

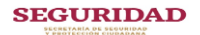

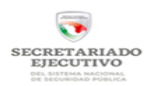

*INSTRUCCIONES PARA EL LLENADO DEL ANEXO 8*

**DIRECCIÓN GENERAL DE APOYO TÉCNICO**

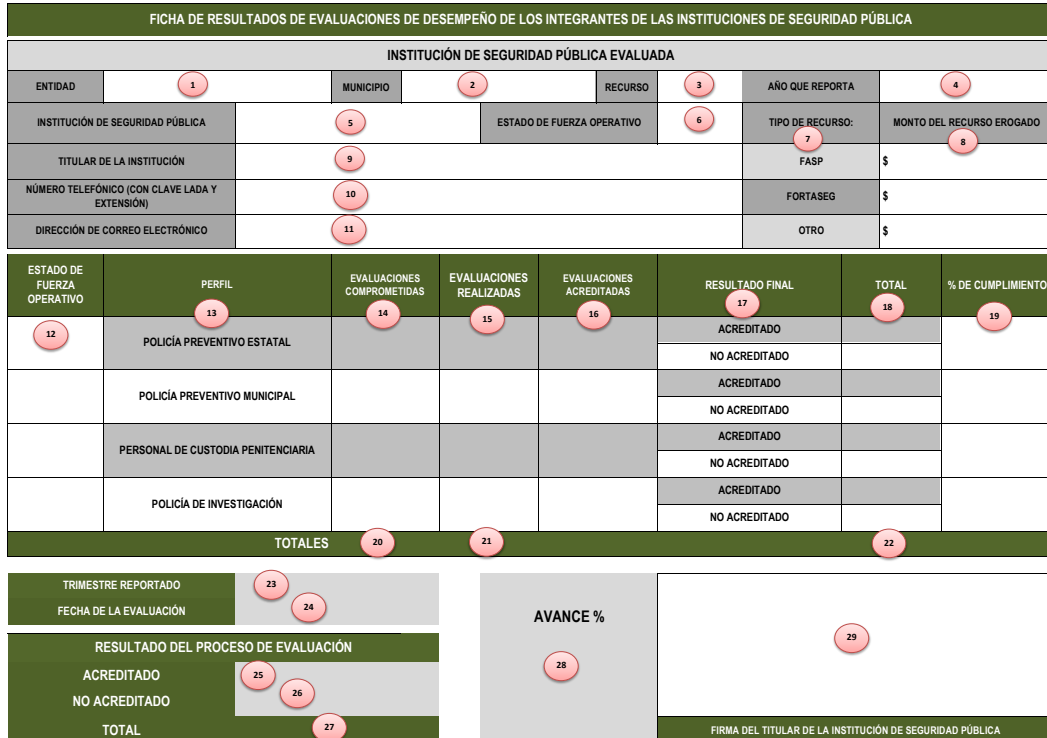

### **INSTRUCCIONES PARA SU LLENADO:**

1. Registrar el nombre de la Entidad Federativa.

2. Registrar el nombre del Municipio (para el caso de que la evaluación sea con recurso FASP omitir esta información).

3. Indicar el tipo de recurso que utilizaron para la evaluación.

4. Indicar el año en que reporta los resultados de la evaluación.

5. Registrar el nombre de la Institución de Seguridad Púbica a la que pertenece el personal evaluado.

### 6. *Muestra automáticamente* el total del estado de fuerza del personal operativo de las Instituciones de Seguridad Pública.

7. Se refiere al tipo de recurso que le fue otorgado al beneficiario y con el que se realizó la evaluación.

8. Indicar el monto total del recurso erogado en la evaluación.

9. Indicar el nombre del titular de la Institución de Seguridad Pública.

10. Indicar el número (s) telefónico (s) del titular de la Institución de Seguridad Pública, incluyendo la clave lada.

11. Indicar la dirección de correo electrónico del titular de la Institución de Seguridad Pública.

12. Registrar el estado de fuerza operativo correspondiente al perfil del personal evaluado en desempeño.

13. Se refiere al perfil de los elementos sujetos al proceso de evaluación.

14. Indicar la meta comprometida relativa al perfil correspondiente, establecida en el Anexo Técnico.

## 15. *Muestra automáticamente* el total de personas evaluadas de cada uno de los perfiles.

16. *Muestra automáticamente* el total de las evaluaciones acreditadas de cada uno de los perfiles evaluados.

17. Se refiere a los posibles resultados obtenidos en el proceso de evaluación de desempeño.

18. Señalar el total de elementos que obtuvieron resultado acreditado o no acreditado en cada uno de los perfiles evaluados.

19. *Muestra automáticamente* elporcentaje del avance obtenido en de la evaluación de desempeño por cada uno de los perfiles evaluados.

20. *Muestra automáticamente* la meta global comprometida en el Anexo Técnico, relativa al total de cada uno de los perfiles evaluados en desempeño.

21. *Muestra automáticamente* el total de las evaluaciones realizadas (sumatoria de cada uno de los perfiles evaluados en desempeño).

22. Muestra automáticamente el total de personas evaluadas a la fecha de corte del trimestre reportado.

23. Indicar el mes y año correspondiente al trimestre reportado.

24. Indicar día, mes y año en que se realizó la evaluación de desempeño.

25. *Muestra automáticamente* el total de la evaluación de desempeño con resultado acreditado.

26. *Muestra automáticamente* el total de la evaluación de desempeño con resultado no acreditado.

#### 27. *Muestra automáticamente* el gran total de la evaluación de desempeño realizado.

28. *Muestra automáticamente* el avance en porcentaje realizado con relación a las metas comprometidas.

29. Deberá firmar el titular de la Institución de Seguridad Pública, que podrá ser el Comisario o el Director de Seguridad Pública.

## NOTA:

Los campos que tienen fórmula y que en el presente instructivo se refieren como: "muestra automáticamente", no deben ser manipulados ni modificados. El reporte deberá presentarse con el sello de la Institución de Seguridad Pública.